# **การใช้งานระบบสนับสนุนการบริหารจัดการสถานศึกษา SMSS ส านักงานเขตพื้นที่การศึกษามัธยมศึกษากาญจนบุรี ตอนที่สอง การแก้ไข เปลี่ยนแปลงผู้ใช้**

2.1 ล๊อกอิน ในฝั่ง admin ครับ

2.2 ไปที่เมนู **ผู้ใช้(User)**

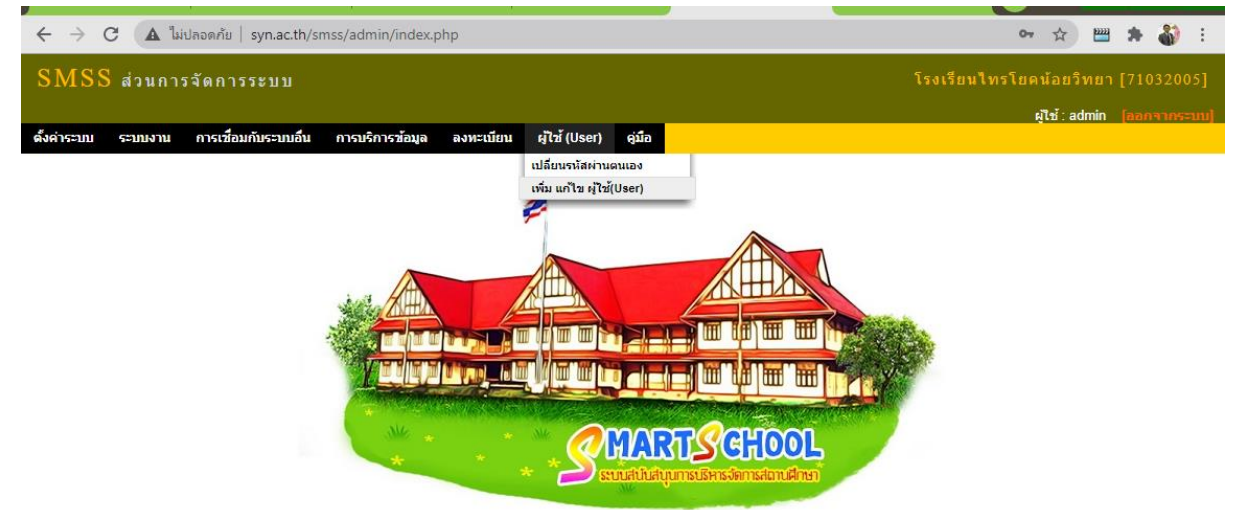

**รูปที่ 1 เมนูผู้ใช้(User)**

์ในระบบฐานข้อมูลมีความสำคัญมาก ถ้าระบบฐานข้อมูลหาย ไม่มีทางที่เทพเจ้า **พระองค์ไหนจะเอากลับคืนมาให้ได้** ทุกคนจึงควรระมัดระวัง ในสองเรื่อง คือ

# **เรื่องที่ 1 เรื่องรหัสผ่านของทุกคน**

ไม่ควรตั้งรหัสผ่ำนที่ง่ำยจนไม่ต้องคิด ทุกคนก็เดำได้ เพรำะทั่วโลก มีคนชอบเล่นซื้อขำย ฐานข้อมูล เพราะเขารู้ ว่าสำคัญ และเขาเรียกค่าถ่ายเป็นหมื่นบิทคอย ดังนั้นขอให้ทุกโรงเรียนตั้ง รหัสผ่ำนที่ทีควำมซับซ้อน (แต่ควำมซับซ้อนพวกเรำมักลืมเอง) ดังนั้น ควรจดบันทึกไว้ก่อน และ ควร ทดสอบกำรพิมพ์ให้ถูกต้องก่อนแล้วค่อยน ำไปตั้ง ตัวอย่ำงรหัส ที่ดี เช่น **[6Pg]bL\*=01** เป็นรหัสที่ มำกกว่ำ 8 ตัวอักษร และประกอบด้วย สัญลักษณ์ ตัวอักษรทั้งเล็กและใหญ่ รวมถึงมีตัวเลขประกอบ

# **เรื่องที่ 2 เรื่องการให้คอมพิวเตอร์ช่วยจ ารหัสไว้ให้**

้ผู้อำนวยการโรงเรียนไทรโยคน้อยวิทยา ปฏิบัติหน้าที่ผู้อำนวยการกลุ่มส่งเสริมการศึกษาทางไกล เมื่อเราล๊อกอิน เว็บเบร้าเซอร์ ที่เราใช้ ส่วนใหญ่ จะถามว่าจะช่วยจำรหัสไว้ให้หรือไม่ เรามักให้ ี เขาจำ พอครั้งต่อไปเราเข้ามาไม่ต้องล๊อกอินอีก ปัญหาที่ตามมาคือ เครื่องที่เราใช้ ประจำ เรา เปลี่ยนเครื่อง หรือโทรศัพท์เสีย เปลี่ยนโทรศัพท์ เราจำอะไรไม่ได้เลย สิ่งสำคัญ คือ เมื่ออยู่ในความจำ

เทคโนโลยีสำรสนเทศและกำรสื่อสำร ส ำนักงำนเขตพื้นที่กำรศึกษำมัธยมศึกษำกำญจนบุรี **หน้า 1**

# **การใช้งานระบบสนับสนุนการบริหารจัดการสถานศึกษา SMSS ส านักงานเขตพื้นที่การศึกษามัธยมศึกษากาญจนบุรี**

ของระบบเบร้ำเซอร์ ใครก็มำใช้แทนเรำได้ เรำจะเหนื่อยมำก แนะนะว่ำอย่ำขี้เกียจพิมพ์ ยูสเซอร์ และ

#### รหัสผ่ำนของตนเอง

### **2.3 เลือกเปลี่ยนแปลงรหัสตนเอง**

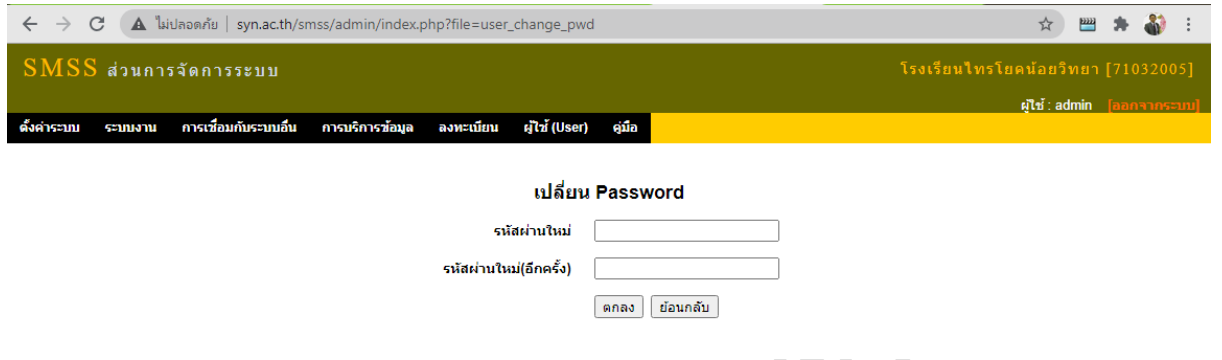

## **รูปที่ 2 การเปลี่ยนแปลงรหัสผู้ใช้ที่ล๊อกอินอยู่**

พิมพ์รหัสผ่ำน ที่คิดว่ำดีแล้ว เรำจะใช้ลงไป ทั้งสองช่องแล้วตอบตกลง รหัสใหม่ก็จะถูกแทนรหัส เดิม ส ำหรับผู้ที่ล๊อกอินในตอนนี้

# **เรื่องที่ 2 เรื่องการเพิ่มแก้ไขผู้ใช้(User)**

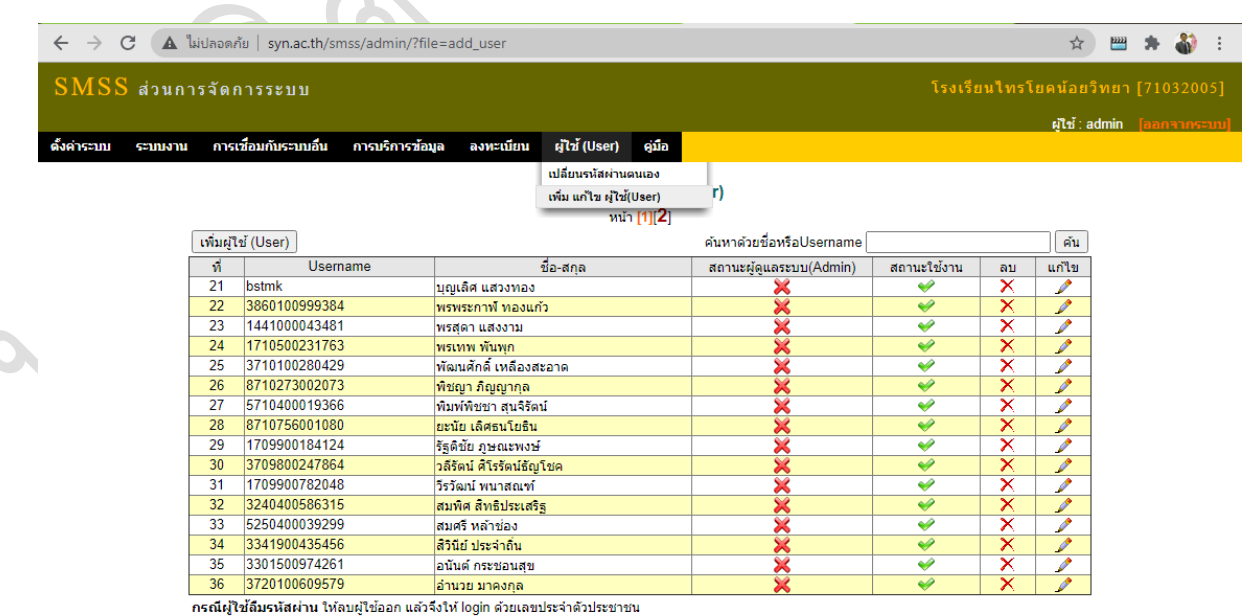

# **รูปที่ 3 การเพิ่มแก้ไขผู้ใช้(User)**

# **การใช้งานระบบสนับสนุนการบริหารจัดการสถานศึกษา SMSS ส านักงานเขตพื้นที่การศึกษามัธยมศึกษากาญจนบุรี**

ในเบื่องต้น เรำจะยังไม่มีผู้ใช้ในระบบนอกจำกแอดมิน ดังนั้นเรำต้องเพิ่มครูและ

บุคลำกรโรงเรียนเข้ำไปก่อน โดยมีสิ่งที่ต้องเตรียมในกำรเพิ่มยูสเซอร์ ประกอบด้วย ข้อมูลตำมรูปที่ 4

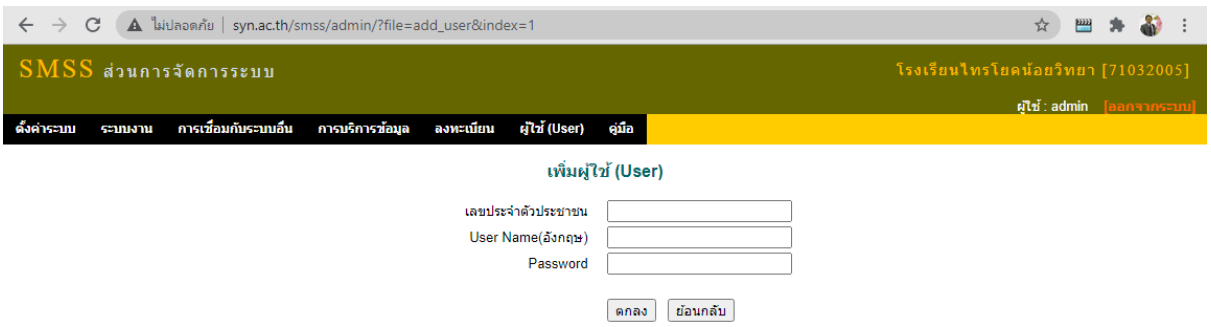

**ซึ่งประกอบด้วย เลขบัตรประชาชน ยูสเซอร์เนมเป็นภาษาอังกฤษ และ พาสเวิร์ดตาม หลักการที่แนะน า**

2.4 คลิกที่เพิ่มยูสเซอร์ และ ใส่ข้อมูลยูสเซอร์ที่เตรียมไว้ ทีละคน แล้วตกลง ทำจนครบ คนที่เรา ้จะให้มามีส่วนร่วมในการดำเนินการข้อมูลของโรงเรียนในทุกๆ งาน

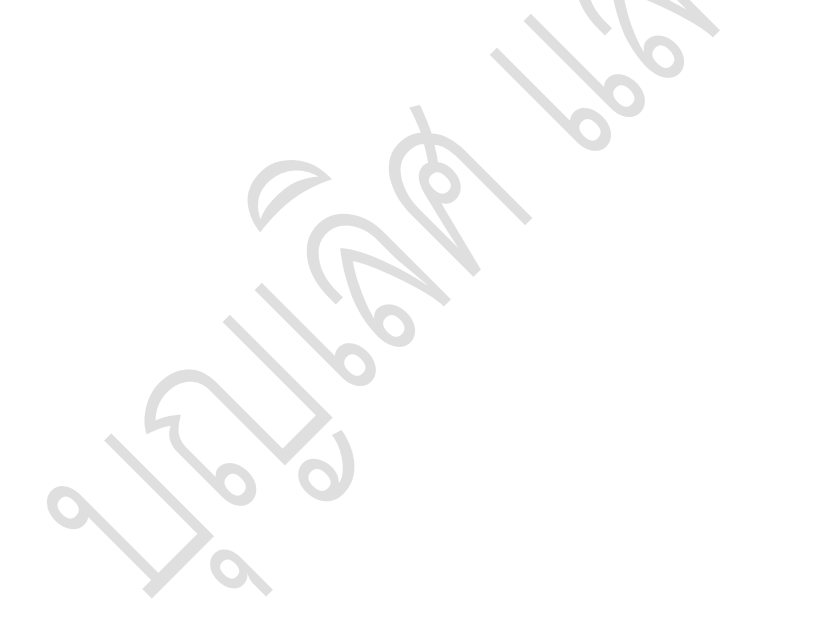